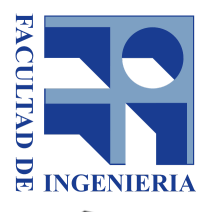

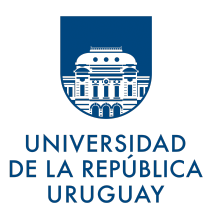

# Fundamentos de Robótica Industrial Acercamiento a un 4GDL

13 de Marzo de 2023

Recuerde, todos los laboratorios contarán con un control de lectura escrito previo al inicio con el objetivo de controlar se haya leído el material facilitado por los docentes, y garantizar la seguridad en todos los procedimientos

# Laboratorio 1

# Objetivo

Este laboratorio tiene por objetivo el acercamiento del estudiante al ensamblaje y funcionamiento de un brazo robótico de 4 grados de libertad, siguiendo la convención de Denavit-Hartenberg utilizada en Teórico. Se pretende que el estudiante, provisto de las piezas necesarias, sea capaz de ensamblar y manipular con controles básicos dicho brazo robótico desde la computadora.

# Fundamentos y Metodología

Antes del uso del laboratorio es indispensable haber leído y tener presente la guía de "Buenas prácticas para trabajo de laboratorio", disponible en el EVA del curso.

En robótica suelen utilizarse diversos tipos de actuadores, neumáticos, hidráulicos y eléctricos. En este laboratorio se hará uso de actuadores eléctricos, siendo los actuadores neumáticos e hidráulicos utilizados en aplicaciones a mayor escala.

Dentro de los actuadores eléctricos utilizados en robótica se destacan los motores paso a paso y los servomotores.

### **Motores Paso a Paso**

Los motores paso a paso (o "steppers") son motores de corriente contínua sin escobillas (o "brushless") de sistema de control de lazo abierto. Su funcionamiento consiste en magnetizar de forma alternada dos dientes diametralmente opuestos del estator para que los dientes del rotor se orienten a ellos provocando el movimiento paso a paso. Como se puede ver en la figura 1, el número de dientes del rotor es menor que en el estator para que sólo un par de dientes del estator esté alineado con un par de dientes del rotor por vez. Al desenergizar el bobinado de los dientes del estator que están alineados con los del rotor y energizar el siguiente par de bobinados en el estator, se logra el movimiento paso a paso que le da el nombre a este tipo de motores. Un punto intermedio entre desenergizar un par de bobinados y energizar el siguiente (manteniendo entonces dos pares de bobinados consecutivos del estator energizados al mismo tiempo) logra lo que se llama un medio paso, con ello y un número más grande de dientes se logran pasos de hasta 1,8° (0,9° medio paso).

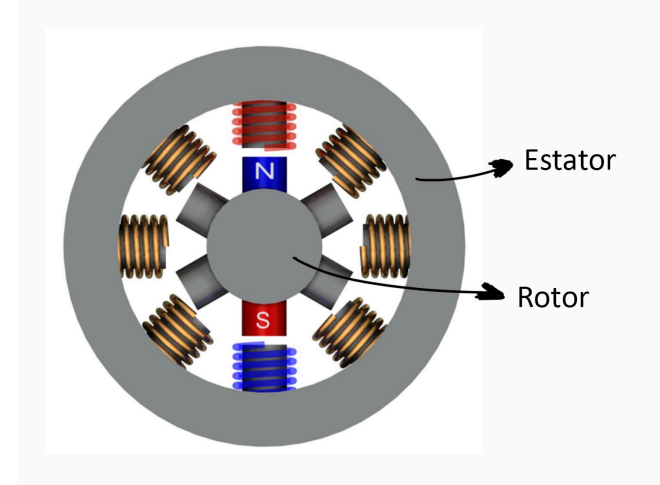

#### Figura 1: Esquema de un motor paso a paso de 8 dientes en el estator y 6 dientes en el rotor

Ventajas

- Sistema de control de lazo abierto, por lo que no necesitan un controlador complejo y costoso
- Menor costo que los servomotores
- Son compactos

#### Desventajas

- Disminución significativa del torque a medida que aumenta la velocidad
- Pueden entrar en resonancia debido a las vibraciones que producen
- Pueden generar temperaturas elevadas

#### **Motores DC (con escobillas)**

Consisten en un estator que genera un campo magnético, producido por imanes permanentes (más estable) o por un devanado que transporta corriente. El rotor tiene otro devanado que transporta una corriente fija.

Cuando una corriente eléctrica pasa por un conductor que está ubicado dentro de un campo magnético orientado de forma no paralela al conductor, éste último experimenta una fuerza electromotriz normal al plano formado por las direcciones del campo y de la corriente, provocando el giro del rotor.

Cuando el devanado del rotor se encuentre perpendicular al campo magnético, la fuerza dejará de hacer girar al rotor, variando el par otorgado por el rotor. Esto se soluciona teniendo varios devanados en el rotor, y conmutando la corriente que circula por los devanados de forma sincronizada al giro del rotor.

Ventajas

Facilidad del control de velocidad

Desventajas

- Las escobillas se desgastan y deben ser remplazadas
- limitaciones de par, motivadas por el riesgo de sobrecalentamiento

#### **Servomotores**

Se denomina servomotor a un sistema compuesto por diversos elementos electrónicos y mecánicos, como un motor continuo DC, un sistema de engranajes reductores, un controlador e incluso diversos sensores, así como un sistema de control de retroalimentación para corregir el rendimiento del sistema, como puede verse en el esquema de la figura 2.

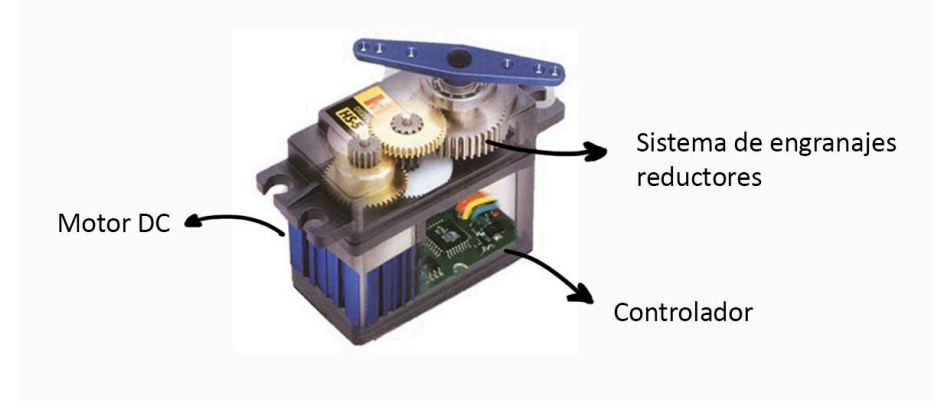

**Figura 2: Esquema de un servomotor**

#### Ventajas

- Actuadores lineales, permiten gran control de la velocidad y aceleración
- El torque entregado es elevado para su tamaño, incluso al aumentar la velocidad
- Alta velocidad, aceleración y precisión

#### Desventajas

- Necesitan de una placa controladora y un sistema de control de lazo cerrado haciéndolos más costosos
- Generalmente incluyen un sistema reductor de engranajes que requiere mantenimiento

#### **Potenciometros**

Es un sensor que convierte una variación de posición en una variación de voltaje. Consiste de una perilla conectada a un cursor o flecha, que se desplaza sobre un material resistivo. Al girar o desplazarse la perilla, la proporción de la resistencia antes y después del cursor cambia respecto a la resistencia total del potenciómetro. El potenciómetro actúa como un divisor de tensión.

Ventajas

Economico

Desventajas

Desgaste mecanico

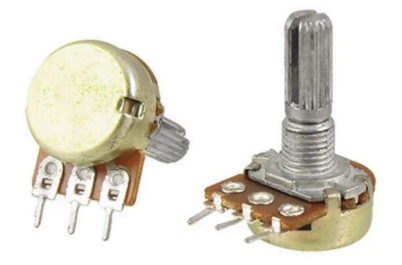

**Figura 3: Potenciómetro angular**

#### **Encoders**

Estos sensores de posición están compuestos por discos (angular) o reglas (lineal), las cuales presentan pequeñas secciones tanto transparentes o reflectivas, intercaladas con secciones opacas a la luz que utiliza el dispositivo. También se tiene una fuente y un receptor de luz.

Dependiendo de la posición de estas secciones transparentes y opacas, se permite (o no) el pasaje del haz de luz hacia el receptor, generando una salida digital (0 y 1) para cada pequeña porción de movimiento.

Dependiendo del tipo de encoder, puede brindar información adicional como sentido de movimiento, y posición absoluta.

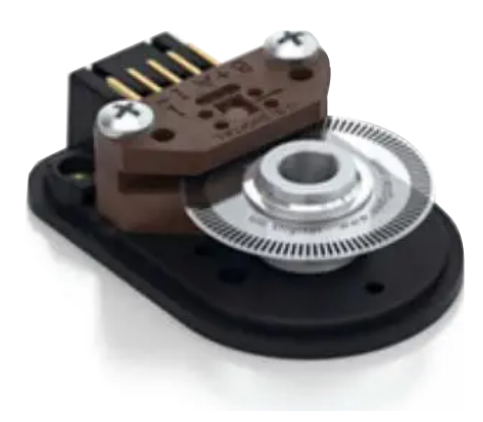

**Figura 4: Encoder angular**

#### **Microswitches**

Estos sensores de contacto, son interruptores que contienen terminales tanto normal cerrado como normal abiertas, de manera que al activarse pueden utilizarse tanto para abrir como para cerrar circuitos.

Su principal uso es como finales de carrera, y son activados directamente por contacto directo con el sensor o mediante un sistema de palanca dependiendo del tipo de instalación.

Son sensores simples, robustos y baratos.

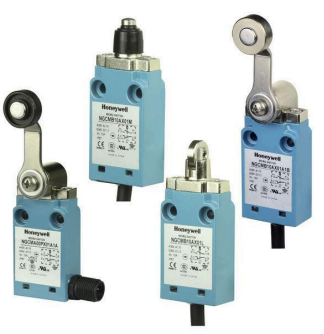

**Figura 5: Microswitches para final de carrera.**

### Materiales a utilizar

En la figura 7 se muestra un catálogo de las piezas necesarias para la práctica obtenidas del kit Bioloid Premium de Robotis, dentro de ellas cabe destacar los servos Dynamixel AX-12A que tienen sensor de torque incluído.

Se utilizará este modelo por su versatilidad en el ensamblado, permitiendo orientarlos de diversas formas así como acoplarlos a varias piezas del kit.

Dichos servos serán conectados en serie, recibiendo alimentación de 12V.

Para comunicación con PC se utilizará el módulo USB U2D2 de Robotis mostrado en la figura 6:

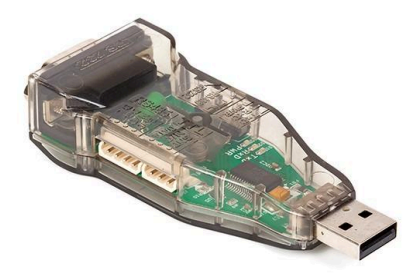

**Figura 6: Módulo USB U2D2 de Robotis**

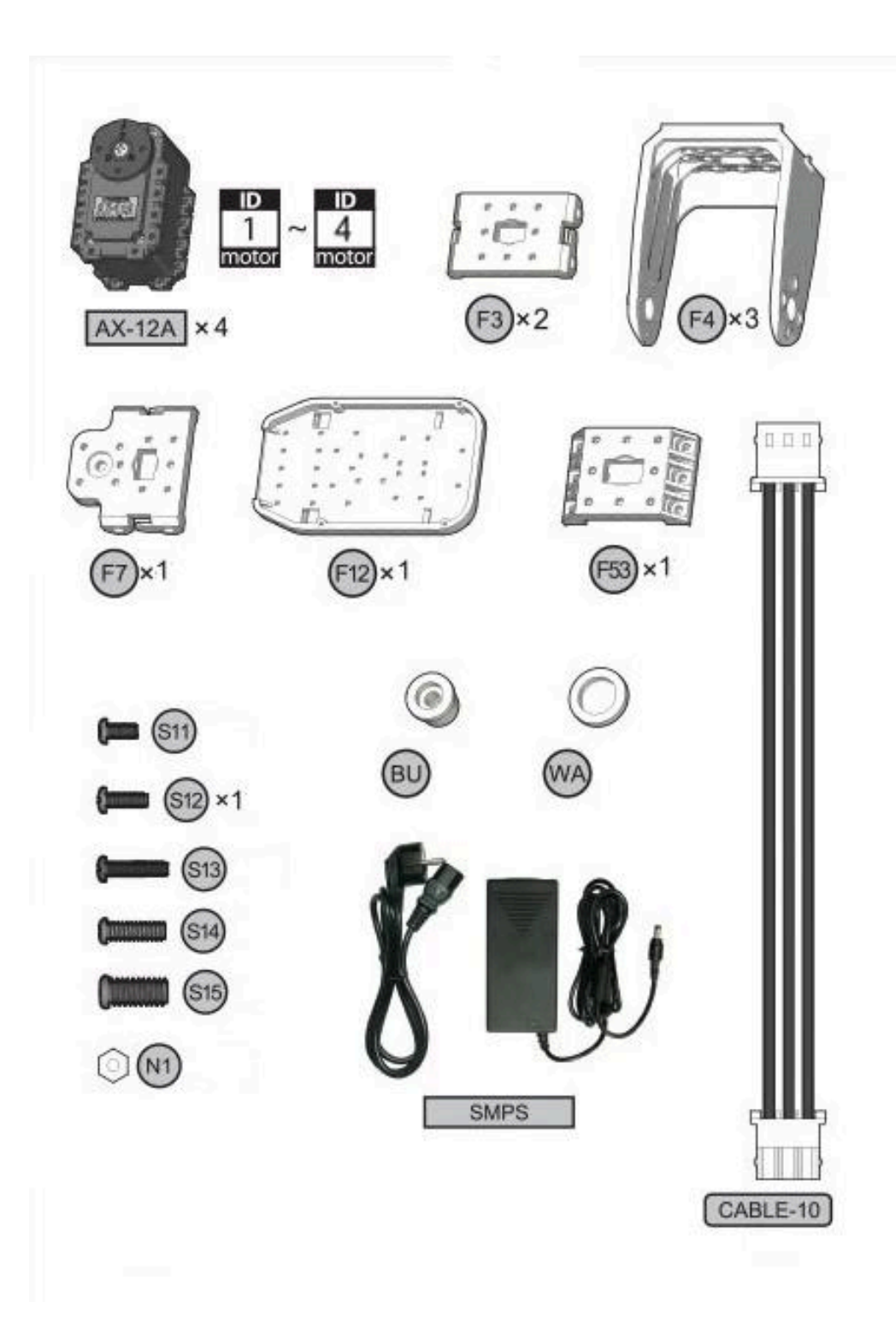

**Figura 7: Piezas a utilizar en el ensamblaje del brazo robótico**

### Esquema de referencia

En la figura 8 puede verse el esquema que se utilizará como referencia, en conjunto con las normas definidas por el método Denavit-Hartenberg, para ensamblar un manipulador antropomórfico de 4 grados de libertad.

Se utilizarán 4 servos Dynamixel para generar las articulaciones rotacionales y un puntero como soporte que se utilizará más adelante.

El método Denavit-Hartenberg establece reglas simples para lograr un ensamblaje coherente y que facilite la resolución de la cinemática del manipulador:

- Determinar el número n (del 0 en adelante) de articulaciones (4 en el caso de 4 grados de libertad) y el número n+1 de eslabones
- El eje  $z_n$  siempre se encuentra colineal al eje de rotación, siendo  $z_0$  el eje de rotación de la articulación 1
- Sistema de coordenadas de referencia  $x_{0}$   $y_{0}$   $z_{0}$  es fijo a la mesa de trabajo
- El eje  $x_n$  es colineal con la normal común entre  $z_n$  y  $z_{n-1}$
- El eje  $y_n^*$ sigue la regla de la mano derecha

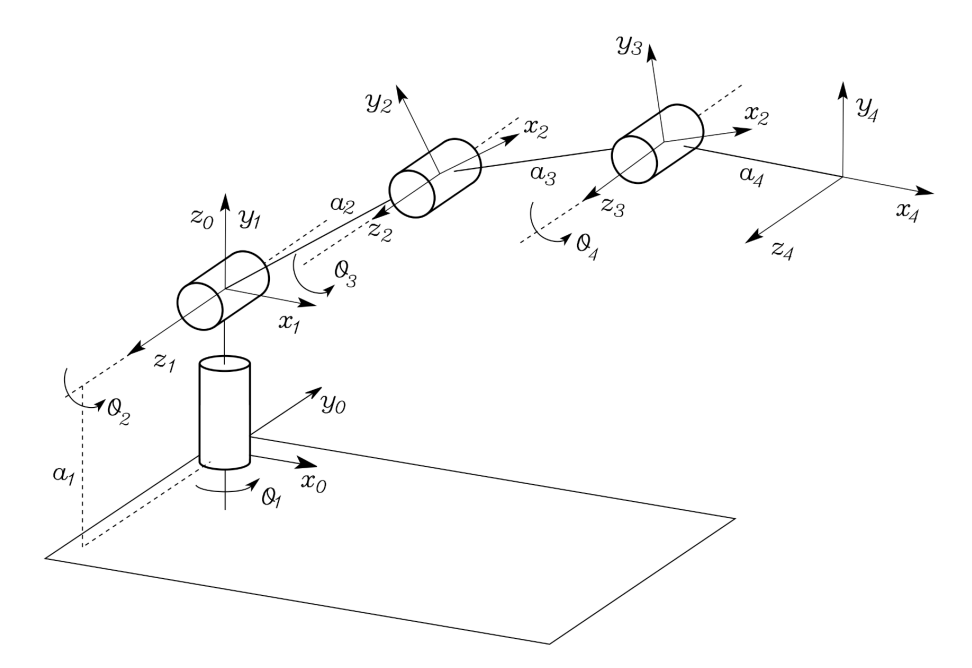

**Figura 8: Esquema 4GDL**

### Ensamblaje del Brazo

Siguiendo las reglas de D-H, además de definir el eje z colineal con el eje de rotación del servomotor, se tomará la dirección y sentido del eje x como se muestra en la figura 9, para todos servos del manipulador:

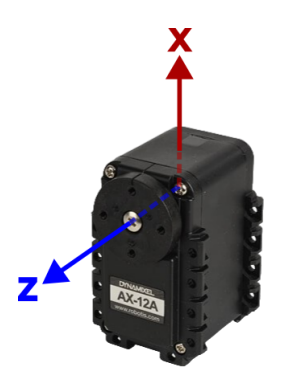

**Figura 9: Esquema de ejes de coordenadas a utilizar en los servomotores**

En las figura 10.a y 10.b se muestran las piezas en particular que se utilizarán para ensamblar el brazo y una guía simple de cómo hacerlo.

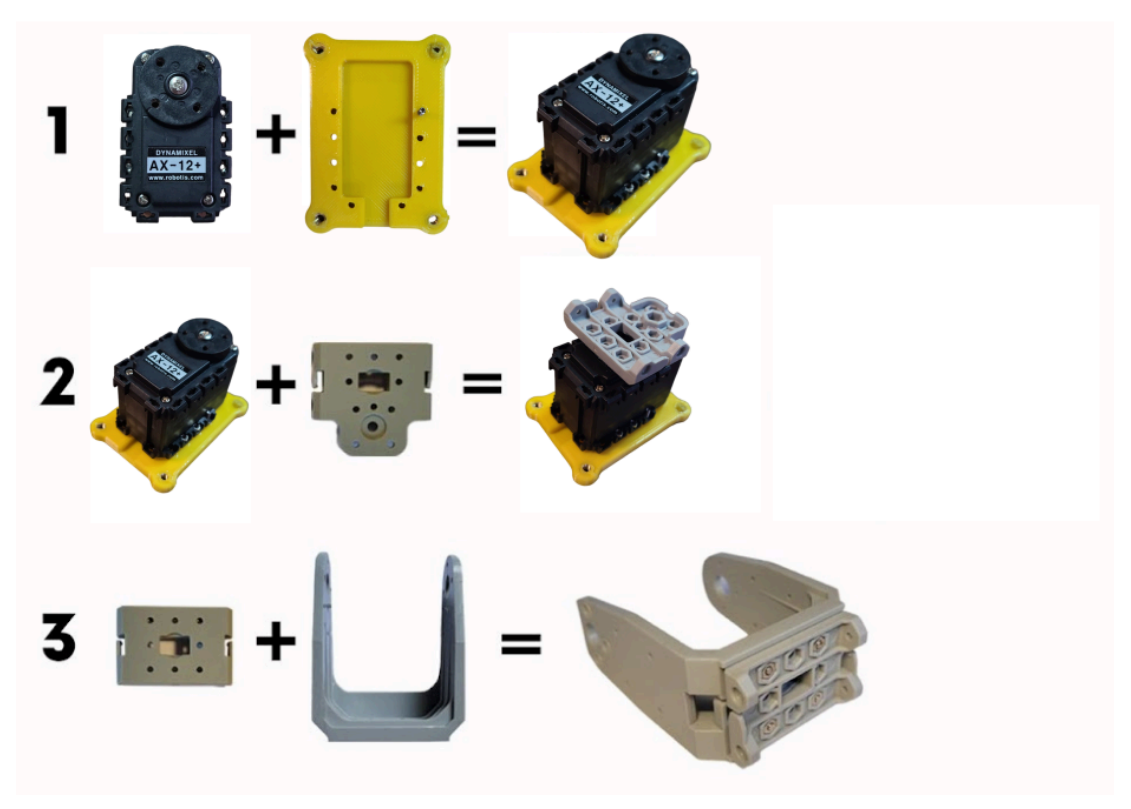

**Figura 10.a: Ensamblaje del brazo**

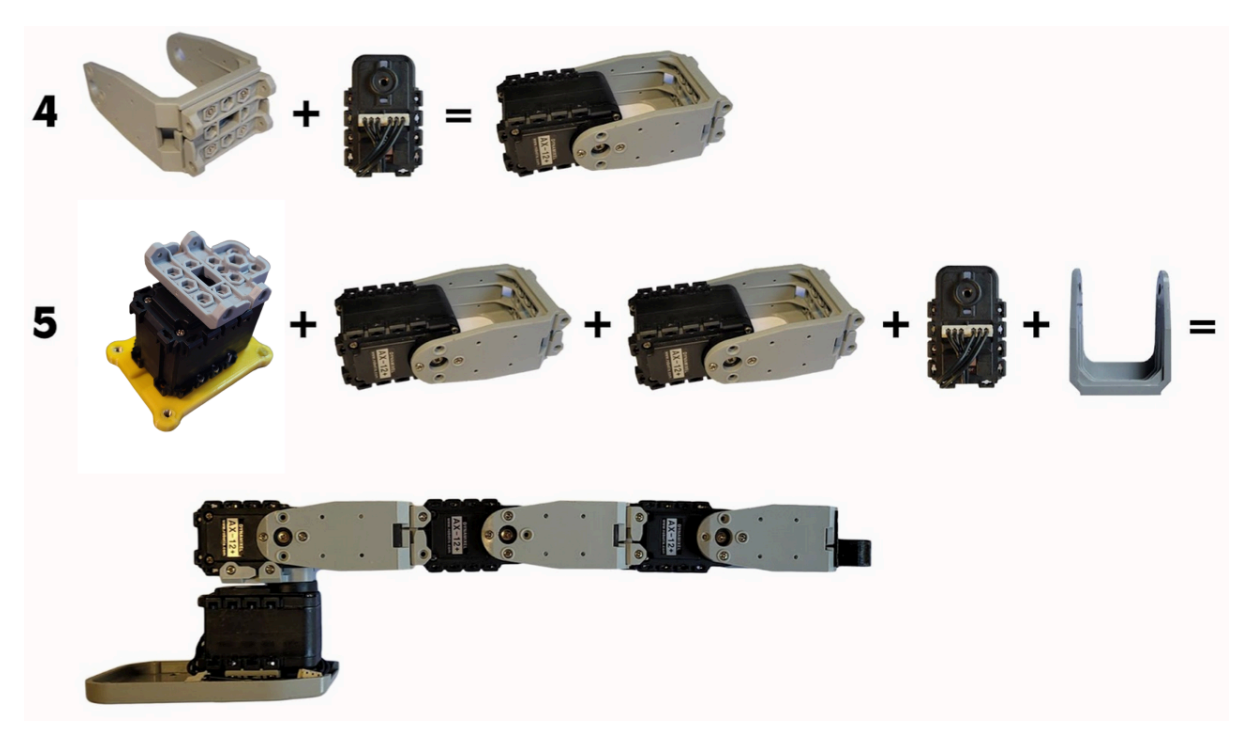

**Figura 10.b: Ensamblaje del brazo**

## Conexión Eléctrica

- El conexionado eléctrico entre cada motor es serial, por lo que se conectará el cable mostrado en la figura 7 de un motor al siguiente sin importar qué conexión se utilice en el motor (izquierda o derecha)
- El tipo de conexión serial deja un extremo de cable sin conectar en el primer y último eslabón del brazo, en el primero se conectará la unidad USB2D y en el último la alimentación (NO CONECTAR LA ALIMENTACIÓN AL USB2D)

### Conexión a la PC

Una vez realizado el conexionado eléctrico se puede proceder a conectar la unidad a la PC. Se utilizará el programa DynamixelLab, una interfaz gráfica de base que hace uso de la librería Human Robotics, una librería Python 2.7.

En la figura 11 puede verse la ventana principal, en la cual hay que asegurarse de estar utilizando el puerto COM correcto. Una vez seleccionado dicho puerto se presiona el botón "scan" y en la ventana izquierda se mostrará una lista de los servos encontrados. Por otro lado, en la ventana derecha aparecerá una lista de parámetros que pueden manipularse, en éste caso sólo se manipulará el ID, o número de identificación, de cada servo, se utilizarán los ID del 1 al 4. Es importante adjudicar los ID correspondientes a cada servo ya que con ellos se identificarán cada vez que se conecten a la PC, adjudicar el mismo ID a dos servos en el mismo manipulador generará conflictos. Para cambiar el ID de un servo es recomendable que no se encuentre conectado en serie con ningún otro, por lo tanto, debe realizarse el proceso de escaneo individualmente para cada servo estando únicamente el servo a identificar conectado tanto a la PC como a la alimentación.

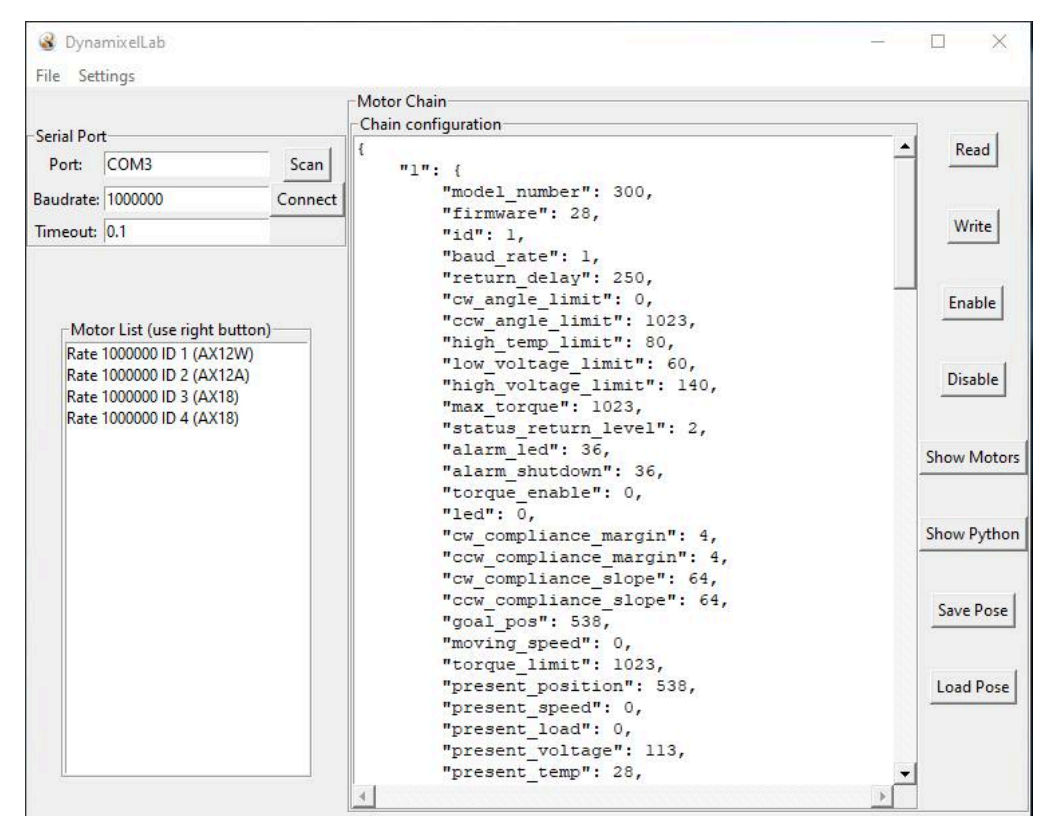

**Figura 11: Ventana principal de DynamixelLab**

Desde este programa se puede acceder a comandos directos de los servomotores, como se muestra en la figura 12, que serán de gran utilidad para corroborar el correcto funcionamiento de los mismos y familiarizarse con su comportamiento; "goal pos" establece la posición dentro del rango de 300 grados en la que se ubica el motor, "moving speed" es la velocidad con la que lleva a cabo ese movimiento, es recomendable que se encuentre en valores intermedios. También se podrá acceder al Python Sandbox, donde se puede hacer uso de la librería y sus comandos para programar movimientos en el manipulador.

En caso de que se trabe algún servo o el manipulador entero, resetear la alimentación y volver a escanear los servos para retomar el correcto funcionamiento.

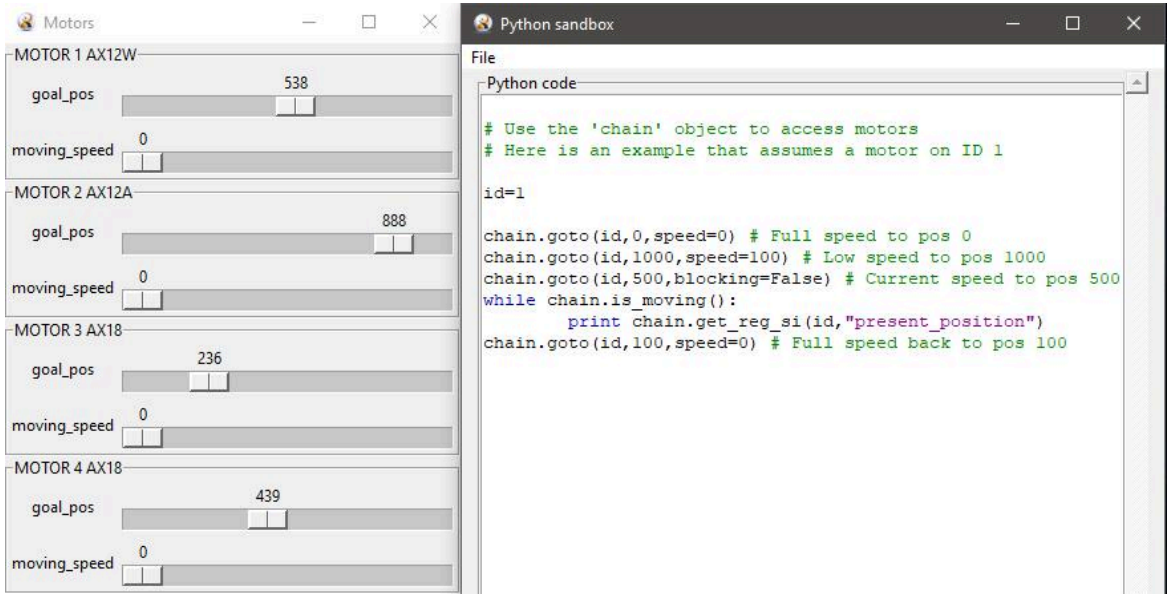

**Figura 12: Comandos de servomotores y Python Sandbox**

### Descripción de tareas:

- 1. Planificación de ensamblado mediante el método Denavit-Hartenberg
- 2. Ensamblado de un manipulador de 4 grados de libertad
- 3. Conexión en serie de servomotores, fuente de alimentación y conexión a la PC
- 4. Chequeo de ID de cada servomotor
- 5. Chequeo de funcionamiento mediante comandos directos
- 6. (Opcional) Probar código en Python Sandbox

#### Anexo:

Código Python para mover todos los servos simultáneamente definiendo una posición inicial y una final:

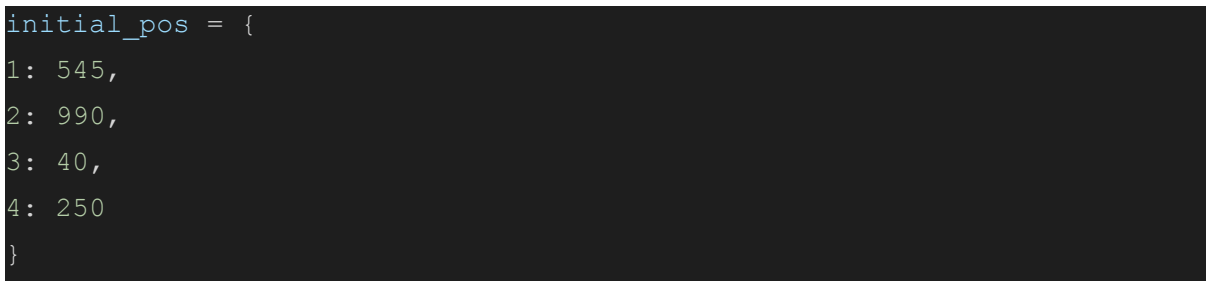

```
final pos = {
1: 600,
2: 1050,
3: 60,4: 300
for i in range(4):
 chain.goto(i + 1, initial_pos[i + 1], speed, blocking=False)
chain.wait_stopped()
for i in range(4):
 chain.goto(i + 1, final_pos[i + 1], speed=speed, blocking=False)
chain.wait stopped()
```